,~/~///Tl -~ rh·~~v "' */",/t.* 

**SciSys** 

 $\sim$ 

-~\

### SciSys-W Ltd.

12/F., Chung Nam Centre<br>414, Kwun Tong Road Kwun Tong Hong Kong

Telephone: 3-418211 Fax ' 3-7585633 Telex: 33169 SISYS HX Cable: EINSTEIN

### CONTENTS \*\*\*\*\*\*\*\*\*\*\*\*\*\*\*\*\*

- $A -$ GENERAL SPECIFICATIONS
- $\mathbf{B}$  -BLOCK DIAGRAM
- $c -$ IN CIRCUIT TEST (TROUBLESHOOTING)
- $\mathbf{D}$  -P.C.B. DIAGRAM
- $E -$ SCHEMATIC DIAGRAM
- $F -$ PARTLIST
- $G -$ I.C. SPECIFICATIONS
- $H -$ FUNCTIONAL TEST PROCEDURE

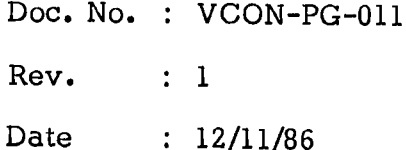

### RS-232C ADAPTER I GENERAL PRODUCT SPECIFICATION

 $\mathbb{R}^{\mathbb{Z}}$ 

A. Current Consumptlon

- a) At V+ terminal with  $V+ = 8.0V$ 10.0mA typical 12.SmA max.
- b) At VBAT terminal with VBAT =  $5.0V$ 8 .SmA typical 12.0mA max.

### B. Total Power Consumption

*r-...,* 

: 120mW typical 160mW max.

Adapter 1

Art No. 590

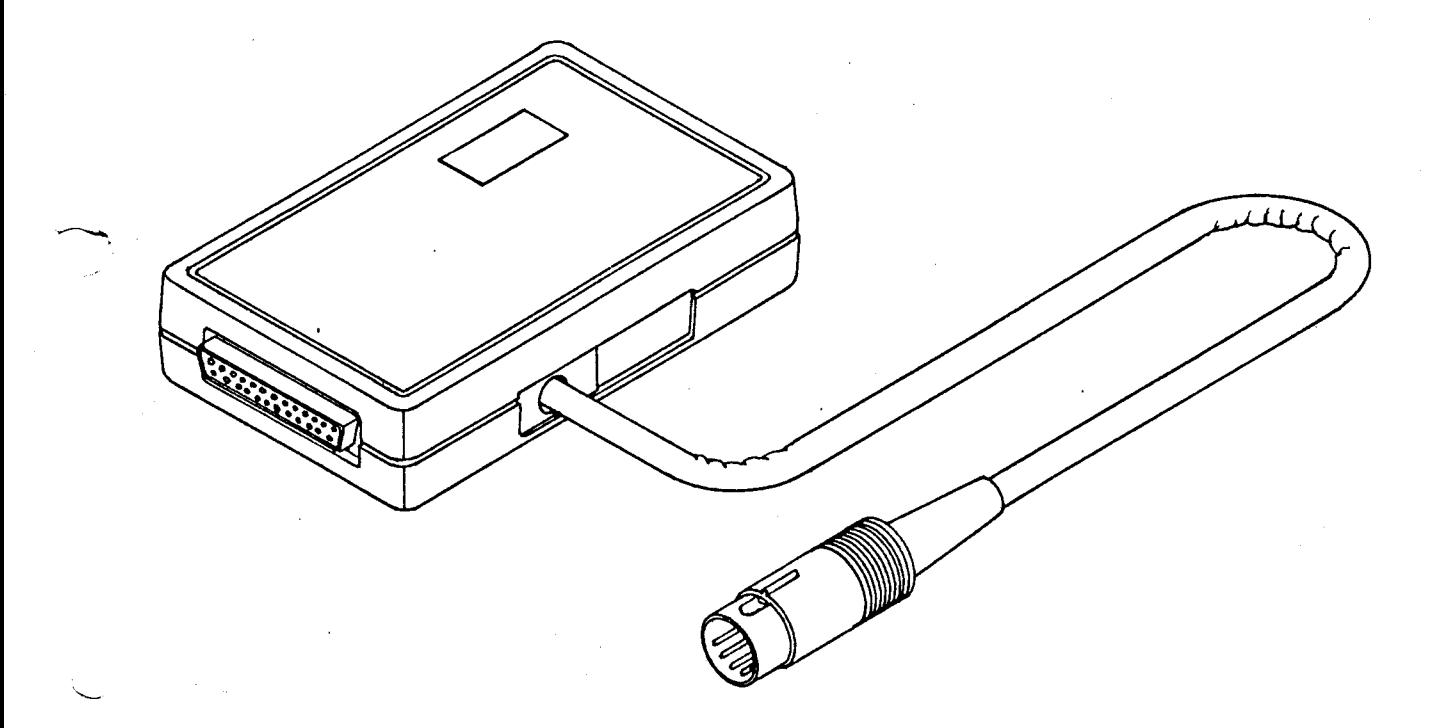

Note: This was a universal RS232C adapter.

We stopped to produce this model in September 1987. lt is replaced by Adapter la, II and III.

# ORIOTAL

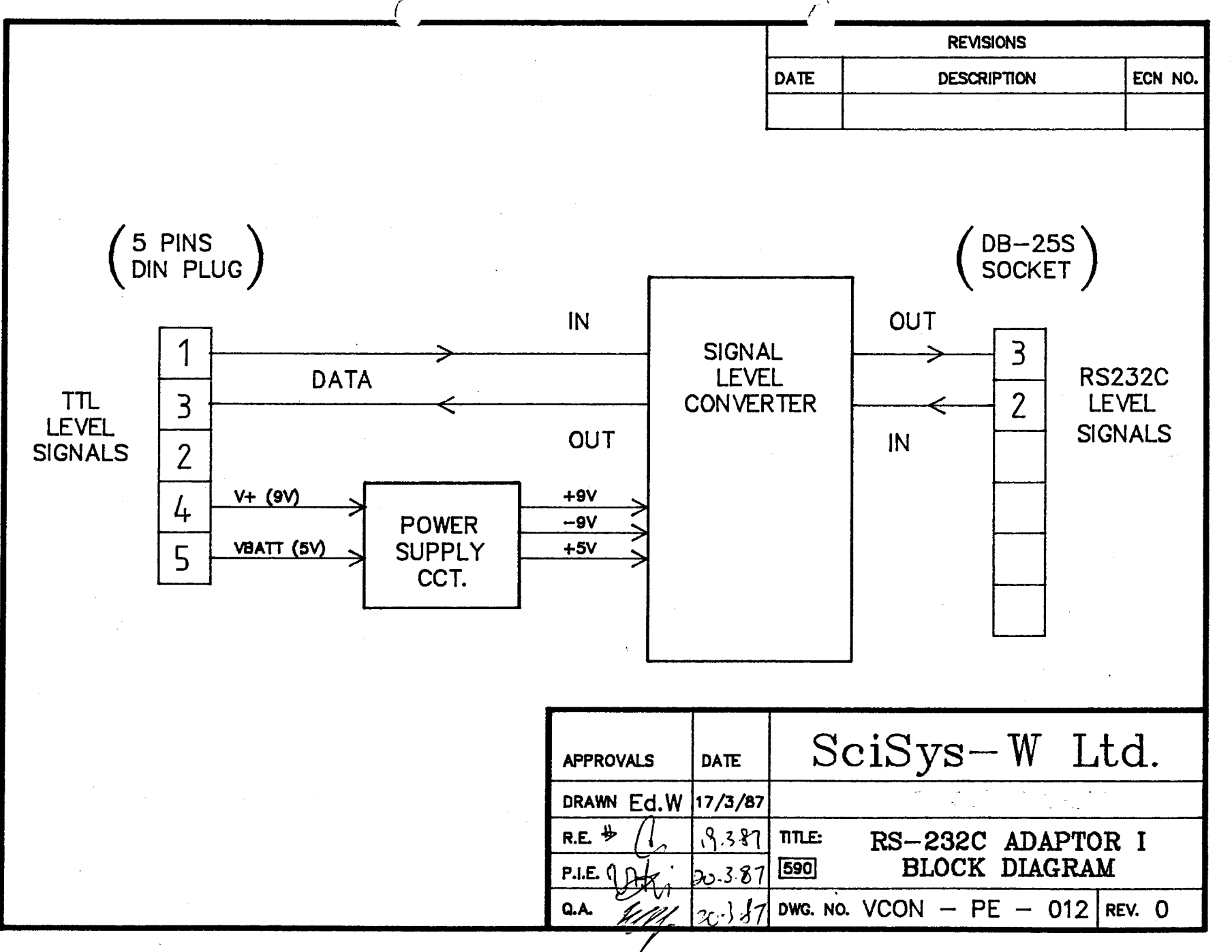

# VCON IN CIRCUIT TEST (Troubleshooting)

- $1.$ Purpose: To test the voltage conversion.
- $2.$ Testing procedure:
	- Toggle SW to +5V.<br>- Note down meter 1
	- Note down meter 1 and 2 readings.
	- Toggle SW to GND.
	- Note down meter 1 and 2 readings
	- All readings should confirm to the following table.  $\blacksquare$
- $3.$ Readings:

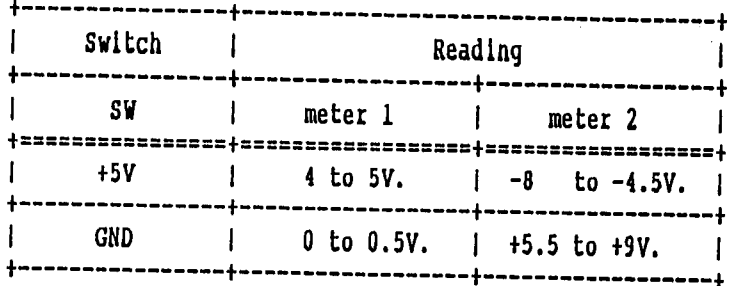

#### $\ddot{4}$ . Connection (VCON-PE-013):

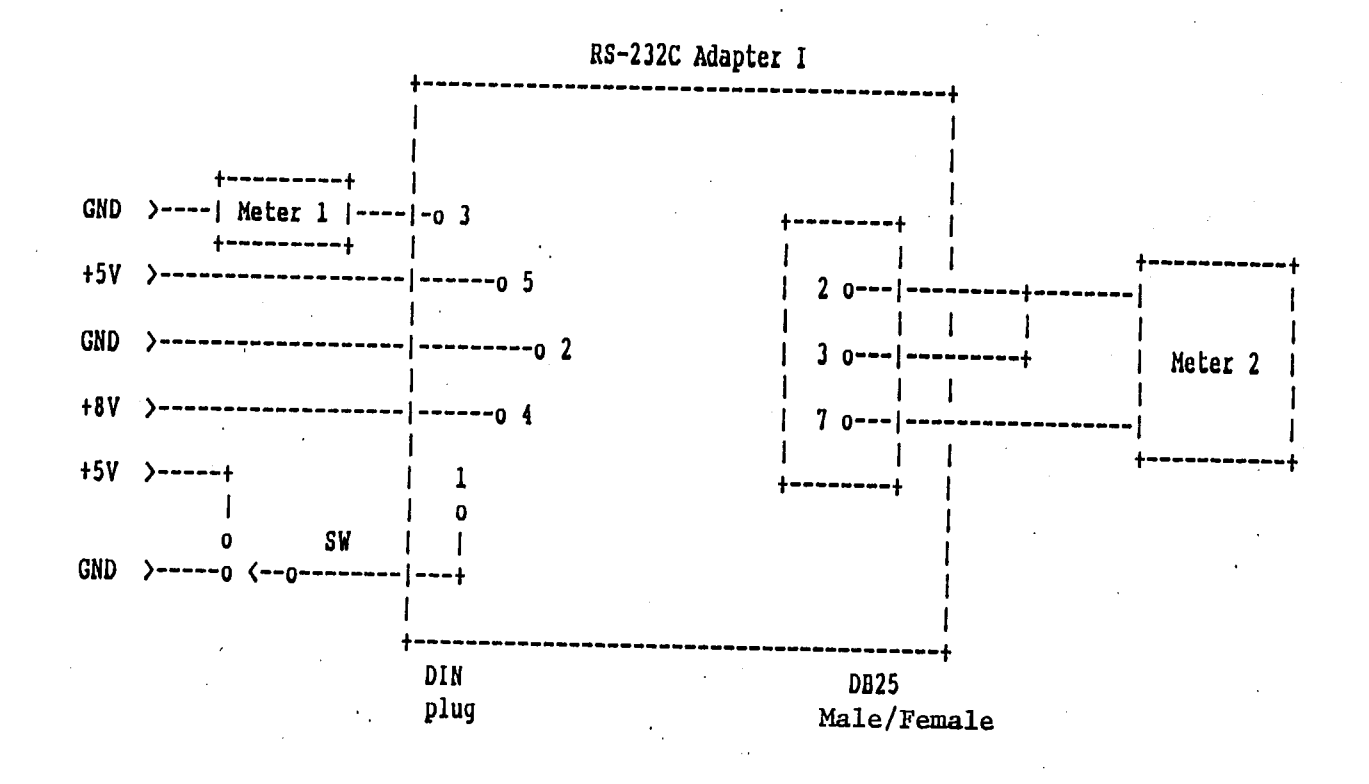

FOOR THE ATA

 $A U V + U$ 

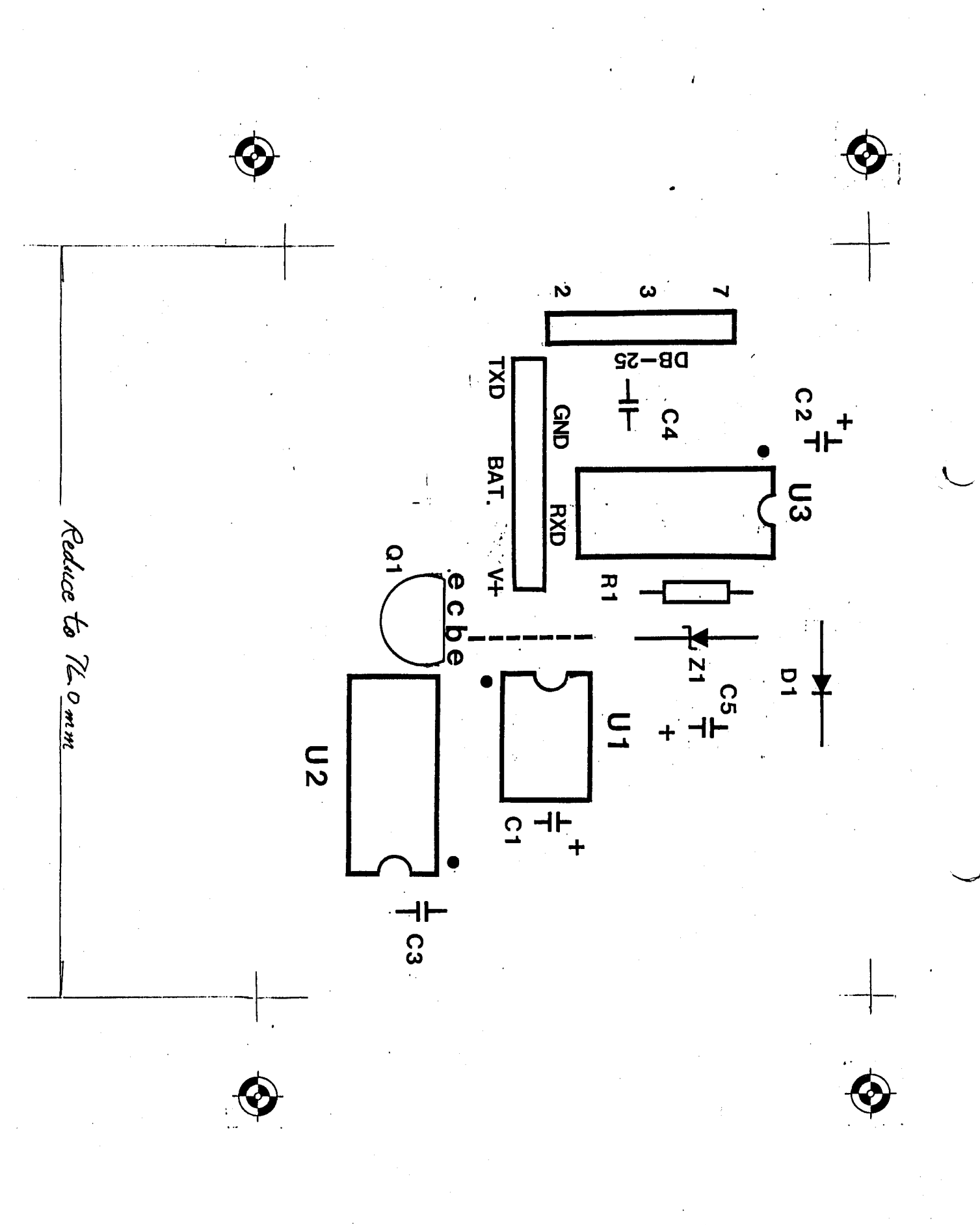

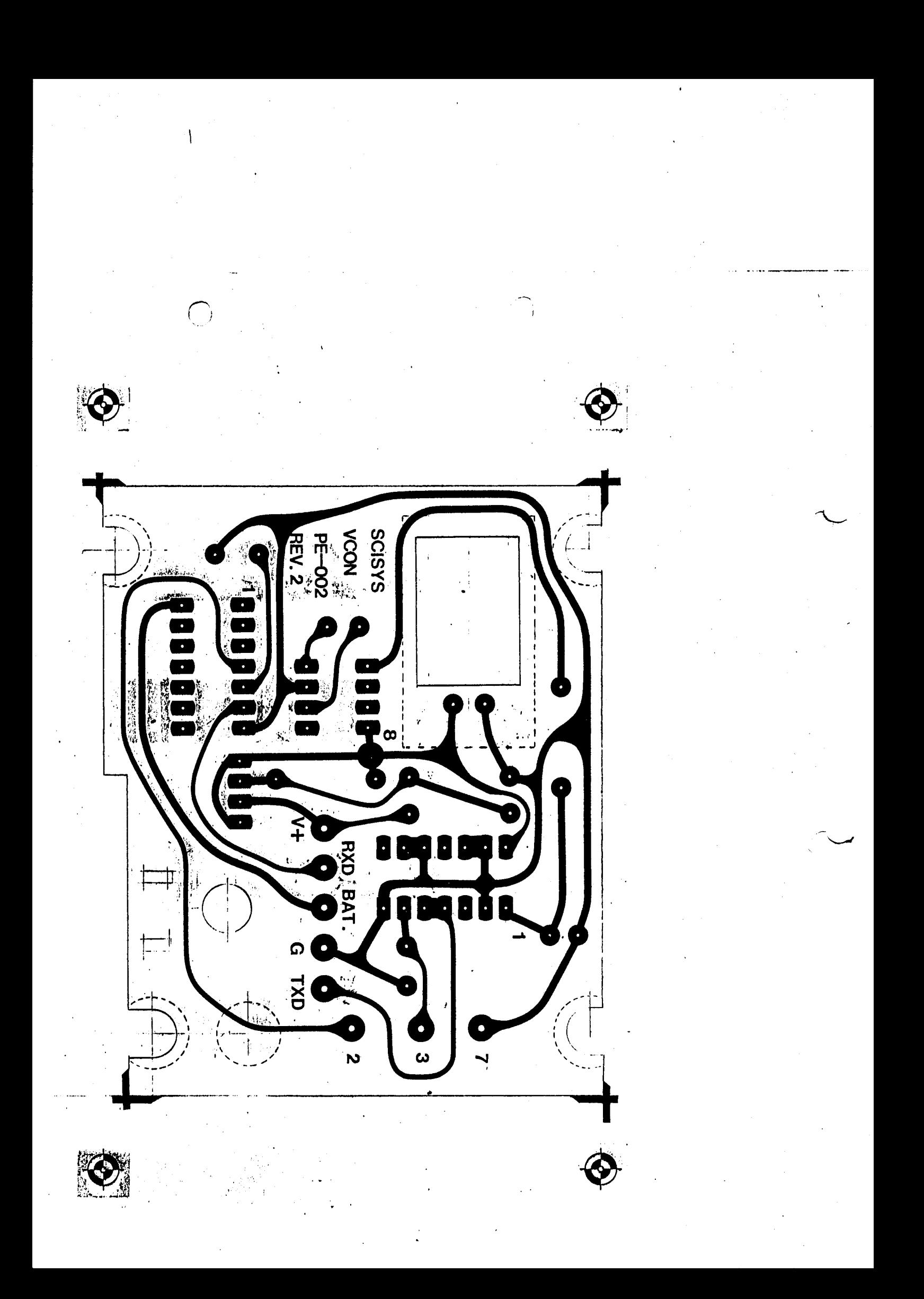

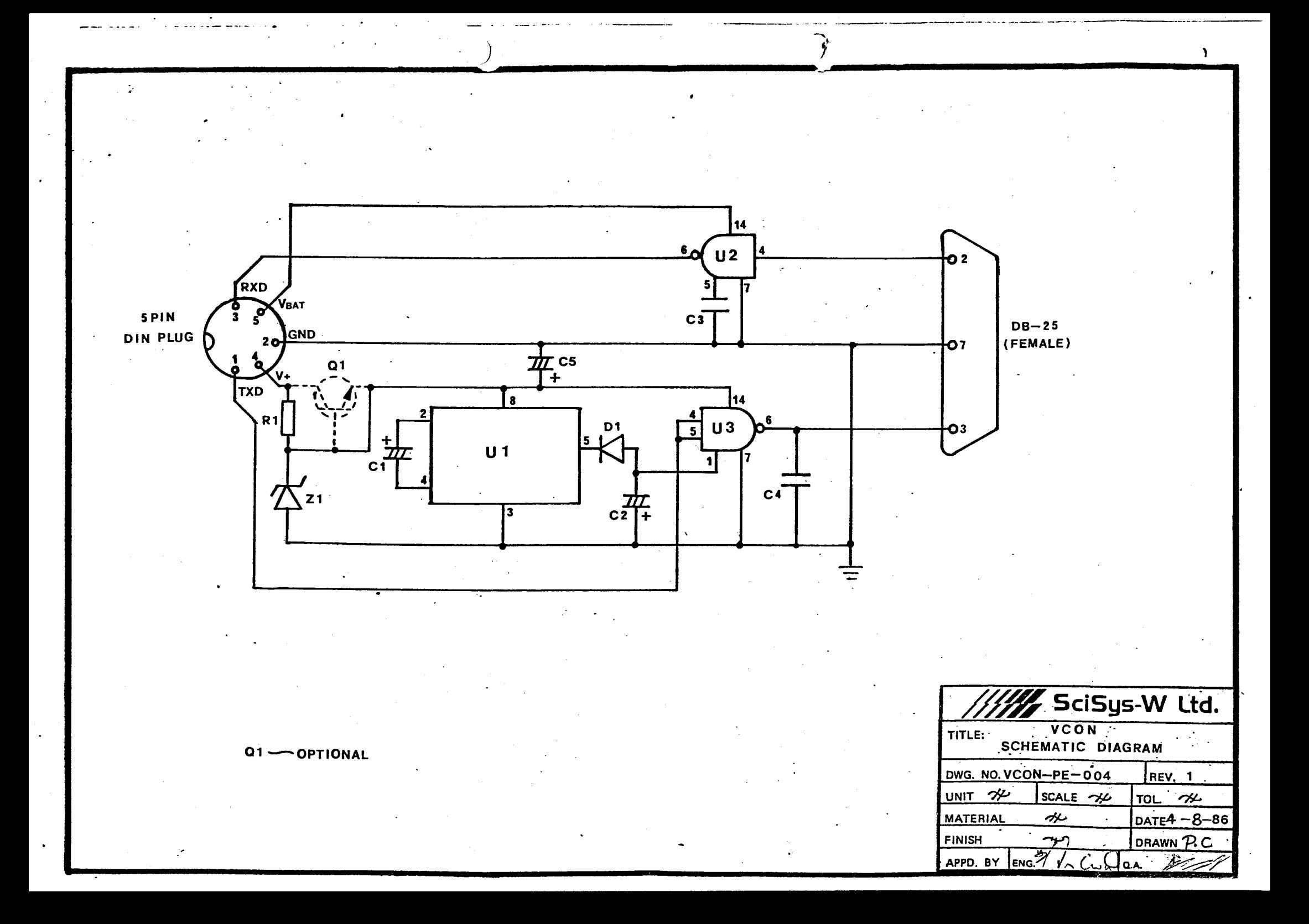

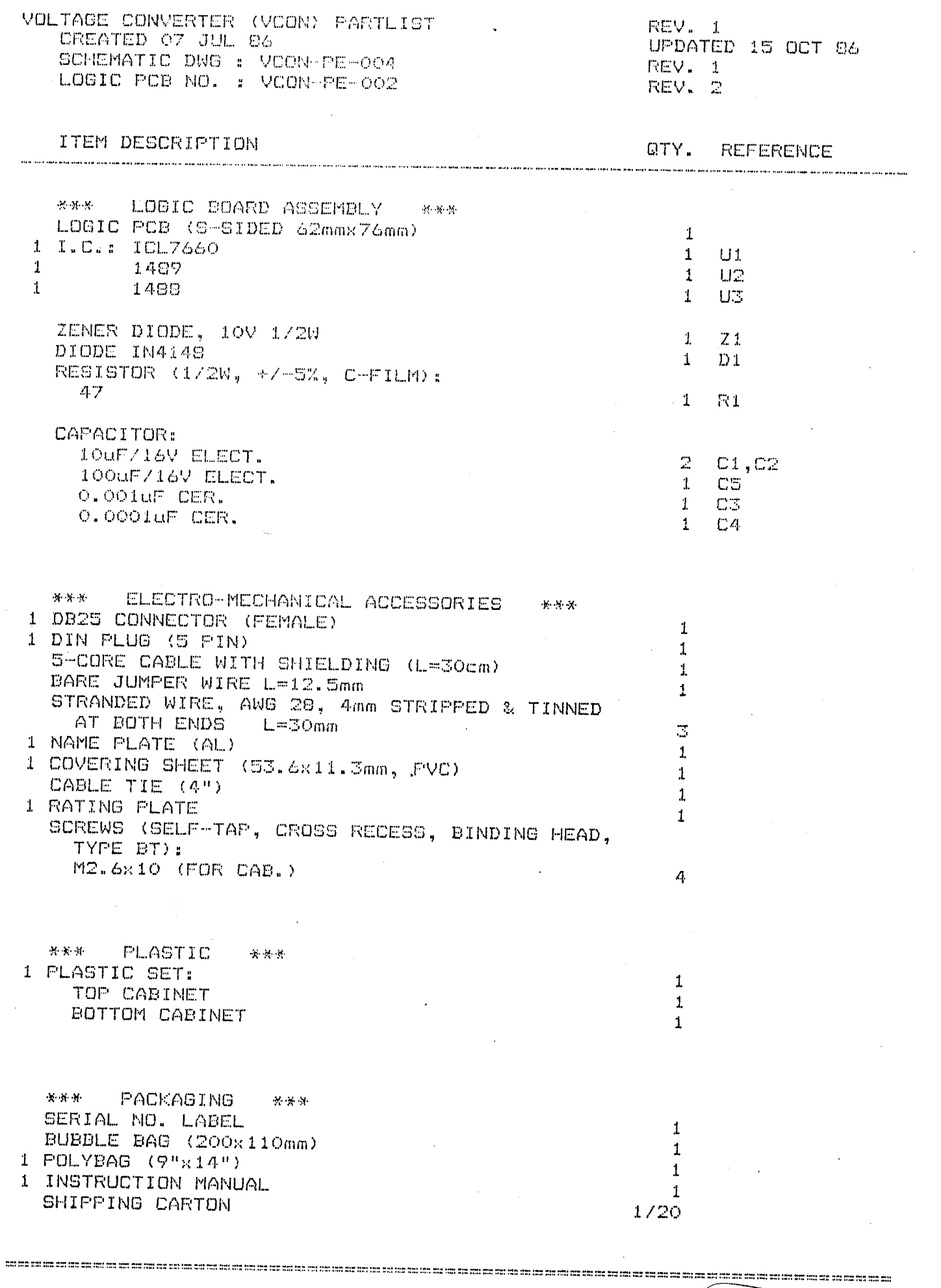

 $\bar{\mathcal{A}}$ 

 $\label{eq:2.1} \mathcal{A}=\mathcal{A}^{\dagger}=\mathcal{A}^{\dagger}=\mathcal{A}^{\dagger}=\mathcal{A}^{\dagger}=\mathcal{A}^{\dagger}=\mathcal{A}^{\dagger}=\mathcal{A}^{\dagger}$ 

na manang

# µA 1488

### CIRCUIT SCHEMATIC (1/4 OF CIRCUIT SHOWN)

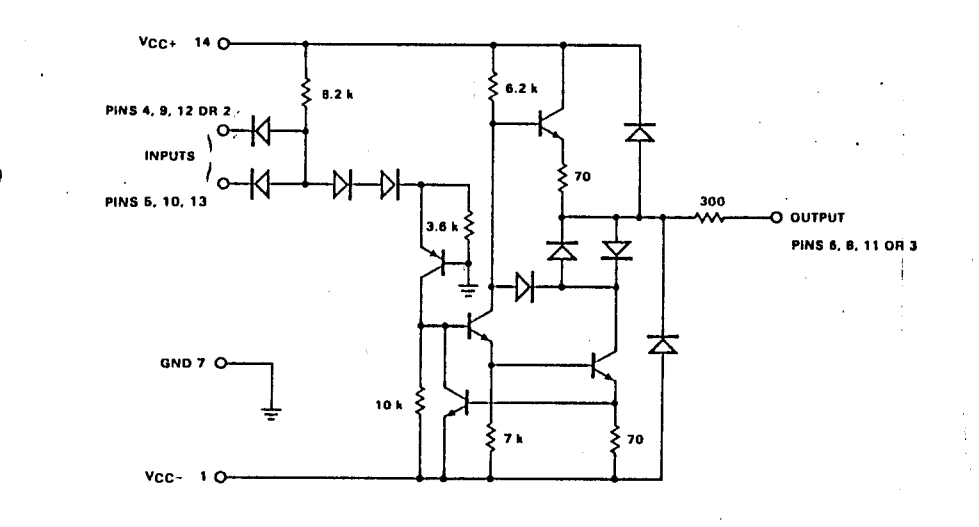

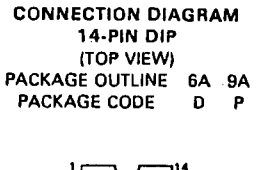

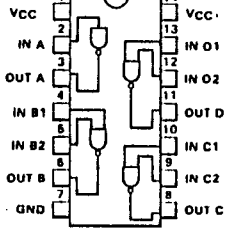

# pA1489

**CIRCUIT SCHEMATIC (1/4 OF CIRCUIT SHOWN)** 

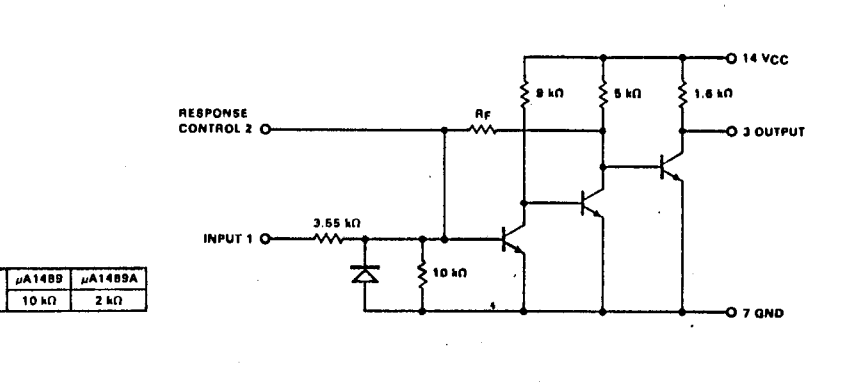

**CONNECTION DIAGRAM** 14-PIN DIP (TOP VIEW) PACKAGE OUTLINES 6A 9A PACKAGE CODES  $D$   $P$ 

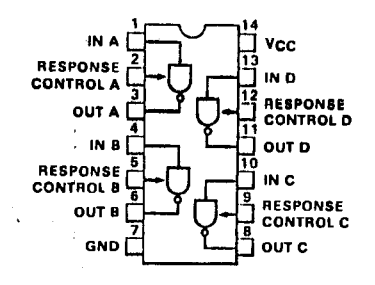

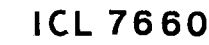

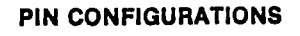

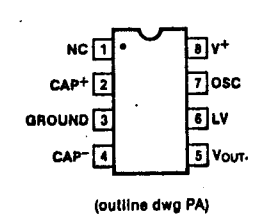

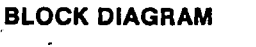

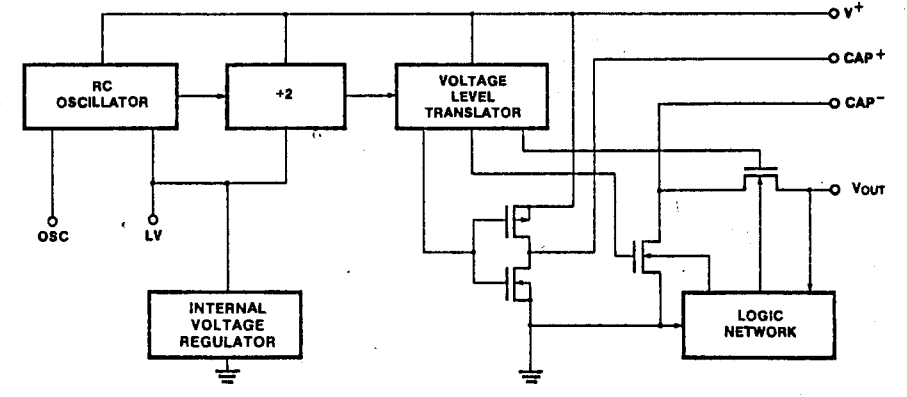

## **VCON** Functional test procedure

 $1.$ 

Connect a Leonardo to a personal computer through the RS-232C adapter I as follows:

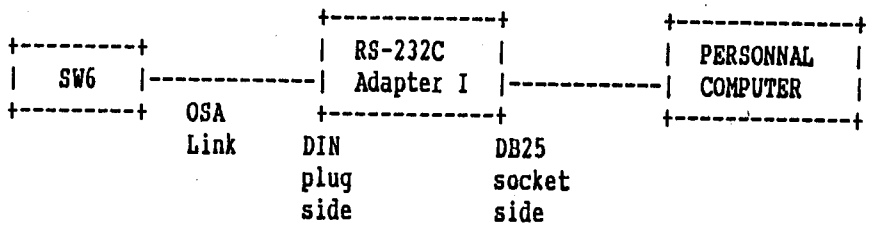

- Open the Link with a terminal program as mentioned in Appendix A of the "The Link: Leonardo's OSA connection to computers and  $2.$ printers manual."
- Type "Position" from your keyboard, you should see the initial<br>board position on the screen if the adapter works properly.  $3.$

 $\mathbf{1}$